# **Reactis V2009.2** Released July 23, 2009

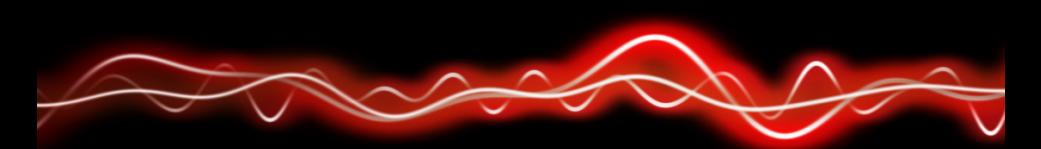

#### ትዋን <mark>ተገቶት ከ የ ከ</mark> የት 01001

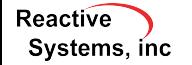

©2009 Reactive Systems, Inc. - 1 / 9

# New Simulink Support

- $\blacktriangleright$  Initial support for MATLAB R2009a.
- $\triangleright$  Accessing Data Store Memory blocks from within Stateflow charts is now supported.
- $\triangleright$  Support bus types in Stateflow charts
- $\blacktriangleright$  Parameterized links in library references
- $\triangleright$  Setting the data type for a machine-global Stateflow variable to *inherited*
- $\triangleright$  The & operator can now be applied to array and structure elements as a parameter to an external C function called from Stateflow. For example:  $foo(\&(a[3]))$  and  $foo(\&b.x)$  are now supported if foo is an external C function called from Stateflow.

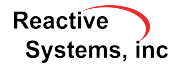

### Multi-Block MC/DC

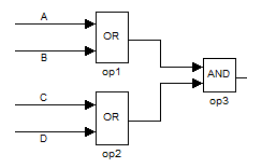

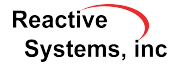

### Multi-Block MC/DC

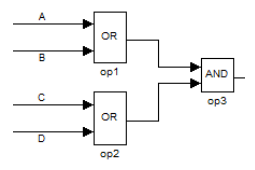

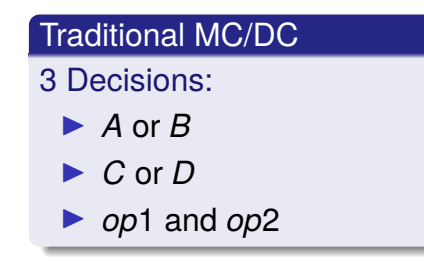

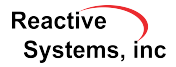

### Multi-Block MC/DC

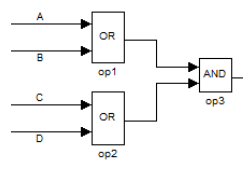

#### Traditional MC/DC

3 Decisions:

- $\blacktriangleright$  *A* or *B*
- I *C* or *D*

■ *op*1 and *op*2

#### Multi-block MC/DC

1 Decision:

 $\blacktriangleright$  (*A* or *B*) and (*C* or *D*)

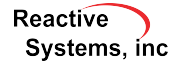

# Improved Drawing of Simulink Signal Lines

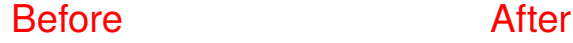

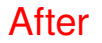

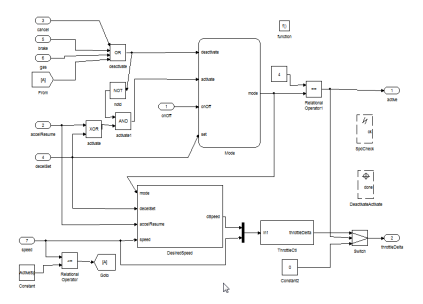

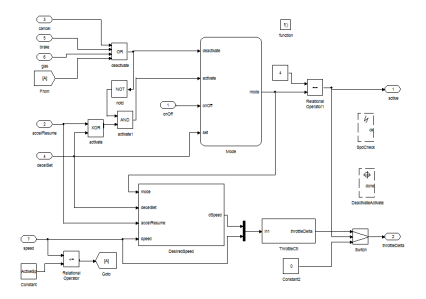

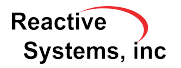

©2009 Reactive Systems, Inc. - 4 / 9

## Validator Objectives Tab in RSI File Editor

#### List and manipulate all assertions, UDTs, and virtual sources in one place

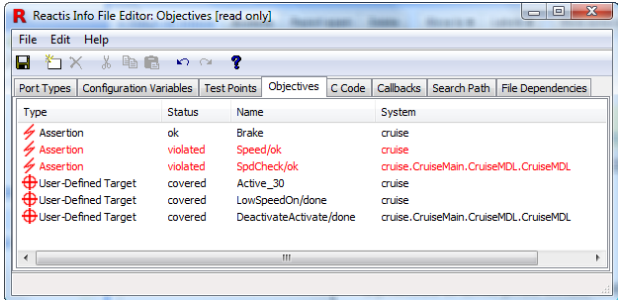

- ▶ Assertion violated/ok? UDT covered/uncovered?
- Double-click to highlight item in model.
- Right-click to add, edit, remove item

**Reactive** Systems, inc.

## C Code Tab in RSI File Editor

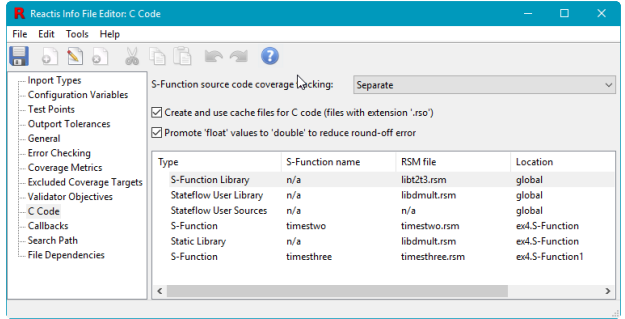

 $\blacktriangleright$  List places C code might appear in model

 $\blacktriangleright$  Easily attach same RSM file in multiple locations

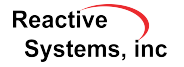

- $\blacktriangleright$  Improved performance and memory consumption
- $\blacktriangleright$  Improved coverage by Tester of C code
- $\triangleright$  When paused in Simulator, hovering over:
	- $\triangleright$  an active function displays the current call stack
	- $\triangleright$  a variable will display the location in the source code at which the variable was last modified
	- $\triangleright$  a pointer displays the contents of the location pointed to
	- a macro displays the expanded macro

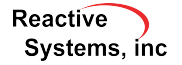

Signal tracing click on a signal to trace it through model

Up-traversing bread crumbs clicking the *up* arrow (or pressing F2) to display the parent of the currently displayed subsystem, Reactis now highlights the subsystem that was previously visible

Find matching pairs double-click on Goto/From or Datastore block to see list of matching blocks.

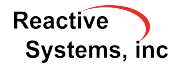

- $\triangleright$  New backend engine significantly improves performance when running Simulator or Tester on large models
- $\blacktriangleright$  In the Reactis Info File Editor, multiple configuration variables can be removed at once
- $\blacktriangleright$  Auto-wire Validator objective signals

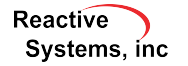